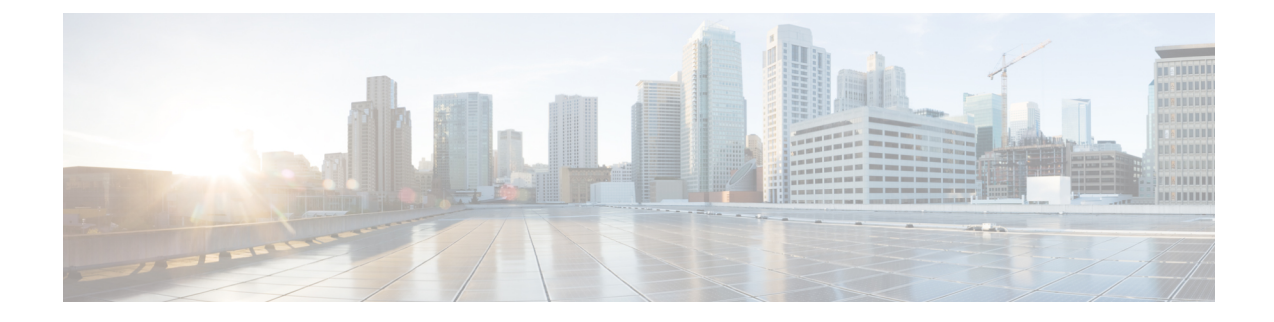

# **Sample deployment templates**

This appendix contains the following topics:

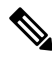

**Note** The templates in this appendix are samples for your reference and do not contain real values.

- Sample manifest template for [VMware](#page-0-0) vCenter, on page 1
- Set seed node [explicitly,](#page-2-0) on page 3
- Sample [CloudFormation](#page-2-1) template for installing Crosswork Cluster VMs on AWS EC2, on page 3
- Sample [CloudFormation](#page-17-0) Template for installing Crosswork Data Gateway on EC2, on page 18

#### <span id="page-0-0"></span>**Sample manifest template for VMware vCenter**

The following example deploys a Crosswork cluster containing 3 Hybrid nodes and 2 worker nodes.

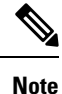

In case you are using resource pools, please note that individual ESXi host targetting is not allowed and vCenter is responsible for assigning the VM to a host in the resource pool. If vCenter is not configured with resource pools, then the exact ESXi host path must be passed.

```
*******
vCenter Example
********
ClusterIPStack = "IPv4"
ManagementVIP = "172.25.87.94"ManagementIPNetmask = "255.255.255.192"
ManagementIPGateway = "172.25.87.65"
DataVIP = "192.168.123.94"
DataIPNetmask = "255.255.255.0"
DataIPGateway = "0.0.0.0"
DNS = "171.70.168.183"
DomainName = "cisco.com"
CWPassword = "***"VMSize = "Large"
NTP = "ntp.cisco.com"
CloneTimeOut = 90
ManagerDataFsSize = 450
ThinProvisioned = true
```

```
BackupMinPercent = 50
EnableHardReservations = false
ManagerDataFsSize = 450<br>WorkerDataFsSize = 450
WorkerDataFsSize = 450
CwVMs = {"0" = {
   VMName = "vm0",
   ManagementIPAddress = "172.25.87.82",
DataIPAddress = "0.0.0.0",
    DataIPAddress = "192.168.123.82",
    NodeType = "Hybrid"
  },
  "1" = {
   VMName = "vm1",
   ManagementIPAddress = "172.25.87.83",
DataIPAddress = "0.0.0.0",
   DataIPAddress = "192.168.123.83",
   NodeType = "Hybrid"
  },
  "2" = {VMName = "vm2",
   ManagementIPAddress = "172.25.87.84",
DataIPAddress = "0.0.0.0"DataIPAddress = "192.168.123.84",
    NodeType = "Hybrid"
  },
  "3" = {
    VMName = "vmworker",
   ManagementIPAddress = "172.25.87.85",
DataIPAddress = "0.0.0.0",
    DataIPAddress = "192.168.123.84",
    NodeType = "Worker"
  },
  "4" = {VMName = "vmworker2",
    ManagementIPAddress = "172.25.87.86",
DataIPAddress = "0.0.0.0",
   DataIPAddress = "192.168.123.86",
    NodeType = "Worker"
  },
}
/********* vCentre Resource Data with Cw VM assignment *********/
VCentreDC = {
 VCentreAddress = "172.25.87.90",
  VCentreUser = administrator@vsphere.local,
  VCentrePassword = "******",
 DCname = "dc-cr",MgmtNetworkName = "VM Network",
  DataNetworkName = "DPortGroup10",
  VMS = [{
      HostedCwVMs = [
        "0",
        "1",
       "2",
       "3", "4"
  ],
```
Ш

```
Host = "172.25.87.93",
     Datastore = "datastore3"
    HSDatastore = "datastore3",
    \}, ]}
```
### <span id="page-2-0"></span>**Set seed node explicitly**

The cluster installer tool, by default, selects the first VM (VM 0) as the seed node. You can set the seed node explicitly by adding the following section to the manifest template (.tfvars file) indicating the unique key of the seed node.

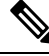

```
Note
```
You are recommended not to modify the default seed node value unless advised to do so by the Cisco Customer Experience team.

```
cluster settings = {
#Default Minimum number of nodes in inventory
   min inventory = 3
#Default Max number of nodes in inventory
   max inventory = 9
#Default Min number of manager nodes
   min mngr nodes = 2#Default Max number of manager nodes
   max mapr nodes = 3
#Default seed node key name
   default seed node = "0"}
```
# <span id="page-2-1"></span>**Sample CloudFormation template for installing Crosswork Cluster VMs on AWS EC2**

#### **Attention**

⚠

The following CF template (.yaml file) contains the details to install a Crosswork cluster with 3 VMs. Please note that it is only a sample, and you can always create a different CF template according to your production preferences and execute it as per the steps mentioned in this section. This document assumes that you are familiar with AWS and the CloudFormation concepts, and as such, the CF template creation is out of the scope of this document.

```
Description: "Sample CF Template for deploying Cisco Crosswork cluster VMs, with single
hybrid, on EC2"
Metadata:
  AWS::CloudFormation::Interface:
    ParameterGroups:
      -
```

```
Label:
 default: "Cw Network Configuration"
Parameters:
  - VpcId
  - SecGroup
```

```
- CwSSHPassword
          - CwAmiTd
          - CwMgmtSubnetId
          - CwMgmtSubnetNetmask
          - CwMgmtSubnetGateway
          - CwMgmtVIP
          - InterfaceDeploymentMode
          - CwDataSubnetId
          - CwDataSubnetNetmask
          - CwDataSubnetGateway
          - CwDataVIP
      - Label:
          default: "Cw VM customization"
        Parameters:
          - InstanceType
          - DataDiskSize
          - K8sServiceNetwork
          - K8sPodNetwork
      - Label:
          default: "OPTIONAL - VM IP addressing"
        Parameters:
          - Cw1MgmtIP
          - Cw1DataIP
          - Cw2MgmtIP
          - Cw2DataIP
          - Cw3MgmtIP
          - Cw3DataIP
Parameters:
  VpcId:
    Type: AWS::EC2::VPC::Id
    Description: VpcId of your existing Virtual Private Cloud (VPC)
    ConstraintDescription: Must be the VPC Id of an existing Virtual Private Cloud.
  SecGroup:
    Type: AWS::EC2::SecurityGroup::Id
    Description: Pre-created security group to be applied. Must allow ingress access for
ports 22, 30160:31560
  CwMgmtSubnetId:
    Type: AWS::EC2::Subnet::Id
    Description: Select the management subnet for the Crosswork VMs
  CwMgmtSubnetNetmask:
    Type: String
   Description: Enter the management subnet netmask in dotted decimal form, eg 255.255.255.0
    Default: "255.255.255.0"
    AllowedPattern: (\d{1,3})\.\(\d{1,3})\.\(\d{1,3})\.\(\d{1,3})\CwMgmtSubnetGateway:
    Type: String
    Description: Enter the management default gateway on the selected management subnet.
This is typically the first address on the subnet.
    AllowedPattern: (\d{1,3})\.\(\d{1,3})\.\(\d{1,3})\.\(\d{1,3})CwMgmtVIP:
    Type: String
    Description: OPTIONAL - Specify a free address on the management subnet to be used as
the VIP. If not specified an address will be assigned automatically.
    AllowedPattern: ((\d{1,3})\),(\d{1,3})\).(\d{1,3})\).(\d{1,3})\Default: ""
  CwDataSubnetId:
```

```
Type: AWS::EC2::Subnet::Id
   Description: Select the data subnet for the Crosswork VMs. In single interface deployments
 select the same subnet as for the management interface.
  InterfaceDeploymentMode:
    Type: String
    Description: Select 1 (Management only) or 2 (Management + Data) interface deployment
mode.
    AllowedValues:
      - 1
      - 2CwDataSubnetNetmask:
   Type: String
   Description: Enter the data subnet netmask in dotted decimal form, eg 255.255.255.0.
Ignored when deploying in single interface mode.
   Default: "255.255.255.0"
   AllowedPattern: (\d{1,3})\.\(\d{1,3})\.\(\d{1,3})\.\(\d{1,3})\.
  CwDataSubnetGateway:
   Type: String
    Description: Enter the management default gateway on the selectec data subnet. This is
typically the first address on the subnet. Ignored when deploying in single interface mode.
   AllowedPattern: (\d{1,3})\.\(\d{1,3})\.\(\d{1,3})\.\(\d{1,3})Default: '0.0.0.0'
  CwDataVIP:
   Type: String
   Description: OPTIONAL - Specify a free address on the data subnet to be used as the
VIP. If not specified an address will be assigned automatically.
   AllowedPattern: ((\d{1,3})\).(\d{1,3})\).(\d{1,3})\).(\d{1,3})\.Default: ""
  CwAmiId:
   Type: AWS::EC2::Image::Id
   Description: Provide Crosswork AMI ID.
# MgmntPublicIP:
# Type: String
# Description: Enter your public IP. Will be use to restrict CNC SSH and UI access to
this IP only
# Default: 0.0.0.0/0
  CwSSHPassword:
   Type: String
   Description: Enter CNC SSH Password. NOTE; Use of external secret store is recommended.
   NoEcho: True
  InstanceType:
   Description: Enter EC2 instance type for the node instances.Default is m5.4xlarge.
    Type: String
   AllowedValues:
      - m5.4xlarge
      - m5.8xlarge
      - m5.2xlarge
      - m5.12xlarge
      - m5d.4xlarge
      - m5d.8xlarge
      - m5d.2xlarge
      - m5d.12xlarge
      - m5n.4xlarge
      - m5n.8xlarge
```

```
- m5n.2xlarge
      - m5n.12xlarge
      - r5.4xlarge
     - r5.8xlarge
      - r5.2xlarge
      - r5.12xlarge
      - c5.4xlarge
      - c5.8xlarge
      - c5.2xlarge
      - c5.12xlarge
      - m5zn.2xlarge
      - m5zn.3xlarge
      - m5zn.4xlarge
    Default: m5.4xlarge
 DataDiskSize:
    Description: Cw data disk size.
    Type: Number
   MinValue: 450
   Default: 450
 K8sServiceNetwork:
    Type: String
   Description: "OPTIONAL - Enter the network address for the k8s service network. The
CIDR range is fixed to '/16'."
   AllowedPattern: (\d{1,3})\.\(\d{1,3})\.\(\d{1,3})\.\(\d{1,3})\.
   Default: '10.96.0.0'
 K8sPodNetwork:
   Type: String
    Description: "OPTIONAL - Enter the network address for the k8s pod network. The CIDR
range is fixed to '/16'."
   AllowedPattern: (\d{1,3})\.\(\d{1,3})\.\(\d{1,3})\.\(\d{1,3})\Default: '10.244.0.0'
 Cw1MgmtIP:
   Type: String
   Description: OPTIONAL - Specify a free address on the management subnet. If not specified
 an address will be assigned automatically.
   AllowedPattern: ((\d{1,3})\).(\d{1,3})\.(\d{1,3})\).(\d{1,3})\)Default: ""
 Cw1DataIP:
   Type: String
    Description: OPTIONAL - Specify a free address on the data subnet. If not specified an
 address will be assigned automatically.
   AllowedPattern: ((\d{1,3})\).(\d{1,3})\).(\d{1,3})\).(\d{1,3})Default: ""
 Cw2MgmtIP:
   Type: String
   Description: OPTIONAL - Specify a free address on the management subnet. If not specified
 an address will be assigned automatically.
   AllowedPattern: ((\d{1,3}))\.(\d{1,3}))\.(\d{1,3}))\.(\d{1,3}))\.Default: ""
 Cw2DataIP:
   Type: String
    Description: OPTIONAL - Specify a free address on the data subnet. If not specified an
 address will be assigned automatically.
   AllowedPattern: ((\d{1,3})\),(\d{1,3})\).(\d{1,3})\).(\d{1,3})\Default: ""
  Cw3MgmtIP:
```

```
Type: String
   Description: OPTIONAL - Specify a free address on the management subnet. If not specified
 an address will be assigned automatically.
   AllowedPattern: ((\d{1,3})\),(\d{1,3})\).(\d{1,3})\).(\d{1,3})\Default: ""
  Cw3DataIP:
    Type: String
    Description: OPTIONAL - Specify a free address on the data subnet. If not specified an
 address will be assigned automatically.
    AllowedPattern: ((\d{1,3}))\.(\d{1,3})\.\d{d{1,3})\.\d{d{1,3}}\.\d{d{1,3}})Default: ""
  CwClusterPlacementStrategy:
    Type: String
    Description: Specify the EC2 instance placement strategy. Default 'cluster' ensures
maximum throughput.
    Default: cluster
    AllowedValues:
      - cluster
      - partition
      - spread
Conditions:
  DeployDataInterface: !Not
    - !Equals
      - !Ref InterfaceDeploymentMode
      - "1"
  SetMgmtVIP: !Not
    - !Equals
     - !Ref CwMgmtVIP
      - ""
  SetDataVIP: !Not
    - !Equals
     - !Ref CwDataVIP
      - ""
  SetCw1IP0: !Not
    - !Equals
      - !Ref Cw1MgmtIP
      - ""
  SetCw1IP1: !Not
    - !Equals
      - !Ref Cw1DataIP
      - ""
  SetCw2IP0: !Not
    - !Equals
     - !Ref Cw2MgmtIP
      - ""
  SetCw2IP1: !Not
    - !Equals
      - !Ref Cw2DataIP
      - ""
  SetCw3IP0: !Not
    - !Equals
      - !Ref Cw3MgmtIP
      - ""
```

```
SetCw3IP1: !Not
    - !Equals
      - !Ref Cw3DataIP
      - ""
Resources:
  EC2ENIRole:
    Type: AWS::IAM::Role
    Properties:
     AssumeRolePolicyDocument:
        Version: "2012-10-17"
        Statement:
          - Effect: Allow
            Principal:
             Service:
                - ec2.amazonaws.com
            Action:
              - 'sts:AssumeRole'
      Policies:
        - PolicyName: eni-modification
          PolicyDocument:
            Version: '2012-10-17'
            Statement:
              - Effect: Allow
                Action:
                  - ec2:DescribeNetworkInterfaces
                  - ec2:AssignPrivateIpAddresses
                  - ec2:UnassignPrivateIpAddresses
                Resource: "*"
  CwPlacementGroup:
    Type: AWS::EC2::PlacementGroup
    Properties:
      Strategy: !Sub ${CwClusterPlacementStrategy}
  CwEC2IamInstanceProfile:
    Type: AWS::IAM::InstanceProfile
    Properties:
      InstanceProfileName: !Sub ${AWS::StackName}-CwEC2IamInstanceProfile
      Path: "/cw/"
      Roles:
        - !Ref EC2ENIRole
  CwInstance1MgmntInterface:
    Type: AWS::EC2::NetworkInterface
    Properties:
      Description: "VM1-Mgmt-eth0"
      GroupSet:
        #- !Ref 'SSHSecurityGroup'
        - !Ref SecGroup
      PrivateIpAddresses:
        !If
        - SetCw1IP0
        - 1Tf- SetMgmtVIP
          - - Primary: false
              PrivateIpAddress: !Ref CwMgmtVIP
            - Primary: true
              PrivateIpAddress: !Ref Cw1MgmtIP
          - - Primary: true
              PrivateIpAddress: !Ref Cw1MgmtIP
        - !If
          - SetMgmtVIP
          - - Primary: false
```

```
PrivateIpAddress: !Ref CwMgmtVIP
        - !Ref 'AWS::NoValue'
   SecondaryPrivateIpAddressCount:
     ! If
      - SetMgmtVIP
      - !Ref 'AWS::NoValue'
      - !If
        - SetCw1IP0
        - !Ref 'AWS::NoValue'
        -1SubnetId: !Ref CwMgmtSubnetId
   Tags:
      - Key: Name
       Value: Cw-VM1-eth0
CwInstance1DataInterface:
  Type: AWS::EC2::NetworkInterface
  Properties:
   Description: "VM1-Data-eth1"
   GroupSet:
      #- !Ref 'SSHSecurityGroup'
      - !Ref SecGroup
   PrivateIpAddresses:
     !If
      - SetCw1IP1
      - !If
        - SetDataVIP
        - - Primary: false
           PrivateIpAddress: !Ref CwDataVIP
          - Primary: true
           PrivateIpAddress: !Ref Cw1DataIP
        - - Primary: true
            PrivateIpAddress: !Ref Cw1DataIP
      - !Tf
        - SetDataVIP
        - - Primary: false
            PrivateIpAddress: !Ref CwDataVIP
        - !Ref 'AWS::NoValue'
    SecondaryPrivateIpAddressCount:
     !If
      - SetDataVIP
      - !Ref 'AWS::NoValue'
      - !If
        - SetCw1IP1
        - !Ref 'AWS::NoValue'
        -1SubnetId: !Ref CwDataSubnetId
    Tags:
      - Key: Name
       Value: Cw-VM1-eth1
  Condition: DeployDataInterface
CwInstance2MgmntInterface:
 Type: AWS::EC2::NetworkInterface
  Properties:
   Description: "VM2-Mgmt-eth0"
   GroupSet:
      #- !Ref 'SSHSecurityGroup'
      - !Ref SecGroup
   PrivateIpAddresses:
      !If
      - SetCw2IP0
      - - Primary: true
          PrivateIpAddress: !Ref Cw2MgmtIP
```
- !Ref 'AWS::NoValue' SubnetId: !Ref CwMgmtSubnetId Tags: - Key: Name Value: Cw-VM2-eth0 CwInstance2DataInterface: Type: AWS::EC2::NetworkInterface Properties: Description: "VM2-Data-eth1" GroupSet: #- !Ref 'SSHSecurityGroup' - !Ref SecGroup PrivateIpAddresses: !If - SetCw2IP1 - - Primary: true PrivateIpAddress: !Ref Cw2DataIP - !Ref 'AWS::NoValue' SubnetId: !Ref CwDataSubnetId Tags: - Key: Name Value: VM2-eth1 Condition: DeployDataInterface CwInstance3MgmntInterface: Type: AWS::EC2::NetworkInterface Properties: Description: "VM3-Mgmt-eth0" GroupSet: #- !Ref 'SSHSecurityGroup' - !Ref SecGroup PrivateIpAddresses: !If - SetCw3IP0 - - Primary: true PrivateIpAddress: !Ref Cw3MgmtIP - !Ref 'AWS::NoValue' SubnetId: !Ref CwMgmtSubnetId Tags: - Key: Name Value: VM3-eth0 CwInstance3DataInterface: Type: AWS::EC2::NetworkInterface Properties: Description: "VM3-Data-eth1" GroupSet: #- !Ref 'SSHSecurityGroup' - !Ref SecGroup PrivateIpAddresses: !If - SetCw3IP1 - - Primary: true PrivateIpAddress: !Ref Cw3DataIP - !Ref 'AWS::NoValue' SubnetId: !Ref CwDataSubnetId Tags: - Key: Name Value: VM3-eth1 Condition: DeployDataInterface # SSHSecurityGroup:  $\#$   $\#$ 

```
http://docs.aws.amazon.com/AWSCloudFormation/latest/UserGuide/aws-properties-ec2-security-group.html
# Type: AWS::EC2::SecurityGroup
    Properties:
# VpcId: !Ref "VpcId"
# GroupDescription: Enable access to CNC VMs
# Tags:
# - Key: Name
# Value: "Cw-SG-1"
# SecurityGroupIngress:
# # Must allow 22 and all of the service port range 30160:31560
# # - CidrIp: !Ref CwMgmtSubnetId
# # FromPort: 22
# # IpProtocol: tcp
# # ToPort: 22
# # - CidrIp: !Ref CwMgmtSubnetId
# # FromPort: 30603
# # IpProtocol: tcp
# # ToPort: 30603
# - CidrIp: 10.0.0.0/8
# FromPort: -1
# IpProtocol: -1
# ToPort: -1
 #EC2 Launch Template Creation
 CommonCwLaunchTemplate:
   Type: AWS::EC2::LaunchTemplate
   Properties:
     LaunchTemplateName: !Sub CommonCwLaunchTemplate-${AWS::StackName}
     LaunchTemplateData:
      InstanceType: !Ref 'InstanceType'
       ImageId: !Ref 'CwAmiId'
       IamInstanceProfile:
        Name: !Ref CwEC2IamInstanceProfile
       EbsOptimized: True
# InstanceMarketOptions:
# MarketType: spot
       Placement:
        GroupName: !Ref CwPlacementGroup
       BlockDeviceMappings:
         - Ebs:
            VolumeSize: 50
            VolumeType: standard
            DeleteOnTermination: True
            Encrypted: False
            #Iops: 1000
          DeviceName: /dev/sda1
         - Ebs:
            VolumeSize: 10
            DeleteOnTermination: True
            VolumeType: gp3
          DeviceName: /dev/sdc
         - Ebs:
            VolumeSize: !Ref DataDiskSize
            DeleteOnTermination: True
            VolumeType: gp3
            Iops: 6000
          DeviceName: /dev/sdd
         - Ebs:
            VolumeSize: 10
            VolumeType: gp3
            DeleteOnTermination: True
            #Iops: 6000
          DeviceName: /dev/sdm
         - Ebs:
```

```
VolumeSize: 156
            DeleteOnTermination: True
            VolumeType: gp3
            Iops: 6000
          DeviceName: /dev/sdf
        - Ebs:
            VolumeSize: 250
            DeleteOnTermination: True
            VolumeType: gp3
          DeviceName: /dev/sdg
      MetadataOptions:
        HttpPutResponseHopLimit: 2
      PrivateDnsNameOptions:
        EnableResourceNameDnsARecord: True
      TagSpecifications:
        - ResourceType: instance
          Tags:
            - Key: cisco-bu-group
             Value: "spnaa"
            - Key: cisco-bu-owner
             Value: ""
            - Key: cisco-bu-project-name
              Value: "Crosswork"
            - Key: cisco-bu-release
             Value: "440"
            - Key: cisco-bu-role
              Value: "test"
            - Key: cisco-ops-runtime-optin
              Value: "in"
            - Key: cisco-ops-runtime-policy
             Value: "mon-fri"
            - Key: cisco-ops-timezone
              Value: "PST"
            - Key: cisco-sec-internetfacing
              Value: "false"
CwInstance1:
```
http://docs.aws.amazon.com/AWSCloudFormation/latest/UserGuide/aws-properties-ec2-instance.html

```
Type: AWS::EC2::Instance
DependsOn:
 - CommonCwLaunchTemplate
Properties:
 LaunchTemplate:
   Version: 1
   LaunchTemplateId: !Ref CommonCwLaunchTemplate
 NetworkInterfaces: !If
    - DeployDataInterface
    - - NetworkInterfaceId: !Ref CwInstance1MgmntInterface
       DeviceIndex: "0"
      - NetworkInterfaceId: !Ref CwInstance1DataInterface
       DeviceIndex: "1"
    - - NetworkInterfaceId: !Ref CwInstance1MgmntInterface
       DeviceIndex: "0"
 Tags:
    - Key: Name
     Value: Cw-EC2-VM1
 UserData: !Base64
   Fn::Join:
      - '''
      - - !Sub |
          <?xml version="1.0" encoding="UTF-8"?>
          <Environment
```
#

```
<PlatformSection>
                  <Kind>EC2</Kind>
                </PlatformSection>
                <PropertySection>
                  <Property oe:key="CWPassword" oe:value="${CwSSHPassword}"/>
                   <Property oe:key="CWUsername" oe:value="cw-admin"/>
            - Fn::Join:
                - ""
                - - '<Property oe:key="AwsIamRole" oe:value="'
                  - !Ref EC2ENIRole
                  - \frac{1}{1} \frac{1}{2} \frac{1}{2}- "\n\chin"
            - !Sub |
                  <Property oe:key="IsSeed" oe:value="True"/>
                  <Property oe:key="VMType" oe:value="Hybrid"/>
                  <Property oe:key="ManagementIPv4Address"
oe:value="${CwInstance1MgmntInterface.PrimaryPrivateIpAddress}"/>
                <Property oe:key="ManagementIPv4Gateway" oe:value="${CwMgmtSubnetGateway}"/>
                <Property oe:key="ManagementIPv4Netmask" oe:value="${CwMgmtSubnetNetmask}"/>
                   <Property oe:key="ManagementIPv6Address" oe:value="::0"/>
                  <Property oe:key="ManagementIPv6Gateway" oe:value="::1"/>
                  <Property oe:key="ManagementIPv6Netmask" oe:value="64"/>
                  <Property oe:key="ManagerPeerIPs"
oe:value="${CwInstance1MgmntInterface.PrimaryPrivateIpAddress}
${CwInstance2MgmntInterface.PrimaryPrivateIpAddress}
${CwInstance3MgmntInterface.PrimaryPrivateIpAddress}"/>
            - Fn::Join:
                - ""
                - - '<Property oe:key="ManagementVIP" oe:value="'
                  - Fn::Select: [0, Fn::GetAtt: [CwInstance1MgmntInterface,
SecondaryPrivateIpAddresses]]
                  - 1"/>1- "\n\cdotn"
            - !If
              - DeployDataInterface
              # Join statement to construct the Data Interface configs
              - Fn::Join:
                - "\n\overline{n}"
                - - Fn::Sub: |
                       <Property oe:key="DataIPv4Address"
oe:value="${CwInstance1DataInterface.PrimaryPrivateIpAddress}"/>
                     <Property oe:key="DataIPv4Netmask" oe:value="${CwDataSubnetNetmask}"/>
                     <Property oe:key="DataIPv4Gateway" oe:value="${CwDataSubnetGateway}"/>
                       <Property oe:key="DataPeerIPs"
oe:value="${CwInstance1DataInterface.PrimaryPrivateIpAddress}
${CwInstance2DataInterface.PrimaryPrivateIpAddress}
${CwInstance3DataInterface.PrimaryPrivateIpAddress}"/>
                   - Fn::Join:
                       - ""
                       - - '<Property oe:key="DataVIP" oe\:value="'
                         - Fn::Select: [0, Fn::GetAtt: [CwInstance1DataInterface,
SecondaryPrivateIpAddresses]]
                        - '"/>'
                         - "\n\cdotn"
              # Default settings when no data interface is present
              - |
                  <Property oe:key="DataIPv4Address" oe:value="0.0.0.0"/>
                  <Property oe:key="DataIPv4Netmask" oe:value="255.255.255.0"/>
                  <Property oe:key="DataIPv4Gateway" oe:value="0.0.0.0"/>
                  <Property oe:key="DataVIP" oe:value="0.0.0.0"/>
```

```
<Property oe:key="DataPeerIPs" oe:value=""/>
- !Sub |
   <Property oe:key="NTP" oe:value="169.254.169.123"/>
   <Property oe:key="DNSv4" oe:value="169.254.169.253"/>
   <Property oe:key="DNSv6" oe:value="::0"/>
    <Property oe:key="Domain" oe:value=""/>
    <Property oe:key="InitMasterCount" oe:value="3"/>
   <Property oe:key="InitNodeCount" oe:value="3"/>
   <Property oe:key="VMLocation" oe:value="AWS"/>
   <Property oe:key="DataIPv6Address" oe:value="::0"/>
    <Property oe:key="DataIPv6Gateway" oe:value="::1"/>
    <Property oe:key="DataIPv6Netmask" oe:value="64"/>
   <Property oe:key="Deployment" oe:value="cw_ipv4"/>
   <Property oe:key="Disclaimer" oe:value="Cisco Crosswork"/>
   <Property oe:key="K8Orch" oe:value=""/>
   <Property oe:key="CwInstaller" oe:value="False"/>
    <Property oe:key="corefs" oe:value="20"/>
    <Property oe:key="ddatafs" oe:value="${DataDiskSize}"/>
    <Property oe:key="logfs" oe:value="10"/>
   <Property oe:key="ramdisk" oe:value="0"/>
   <Property oe:key="ssd" oe:value="50"/>
    <Property oe:key="K8sServiceNetworkV4" oe:value="${K8sServiceNetwork}"/>
    <Property oe:key="K8sPodNetworkV4" oe:value="${K8sPodNetwork}"/>
   </PropertySection>
    </Environment>
```

```
CwInstance2:
```
#

http://docs.aws.amazon.com/AWSCloudFormation/latest/UserGuide/aws-properties-ec2-instance.html

```
Type: AWS::EC2::Instance
DependsOn:
  - CommonCwLaunchTemplate
Properties:
 LaunchTemplate:
   Version: 1
   LaunchTemplateId: !Ref CommonCwLaunchTemplate
 NetworkInterfaces: !If
    - DeployDataInterface
    - - NetworkInterfaceId: !Ref CwInstance2MgmntInterface
       DeviceIndex: "0"
      - NetworkInterfaceId: !Ref CwInstance2DataInterface
       DeviceIndex: "1"
     - NetworkInterfaceId: !Ref CwInstance2MgmntInterface
       DeviceIndex: "0"
 Tags:
    - Key: Name
     Value: Cw-EC2-VM2
  UserData: !Base64
    'Fn::Join':
     \sim- - !Sub |
          <?xml version="1.0" encoding="UTF-8"?>
          <Environment
            <PlatformSection>
              <Kind>EC2</Kind>
            </PlatformSection>
            <PropertySection>
              <Property oe:key="CWPassword" oe:value="${CwSSHPassword}"/>
              <Property oe:key="CWUsername" oe:value="cw-admin"/>
        - Fn::Join:
            - ""
            - - '<Property oe:key="AwsIamRole" oe:value="'
              - !Ref EC2ENIRole
```

```
- '"/>'
                  - "\n\chin"
            - !Sub |
                  <Property oe:key="IsSeed" oe:value="False"/>
                  <Property oe:key="VMType" oe:value="Hybrid"/>
                  <Property oe:key="ManagementIPv4Address"
oe:value="${CwInstance2MgmntInterface.PrimaryPrivateIpAddress}"/>
               <Property oe:key="ManagementIPv4Gateway" oe:value="${CwMgmtSubnetGateway}"/>
                <Property oe:key="ManagementIPv4Netmask" oe:value="${CwMgmtSubnetNetmask}"/>
                  <Property oe:key="ManagementIPv6Address" oe:value="::0"/>
                  <Property oe:key="ManagementIPv6Gateway" oe:value="::1"/>
                  <Property oe:key="ManagementIPv6Netmask" oe:value="64"/>
                  <Property oe:key="ManagerPeerIPs"
oe:value="${CwInstance1MgmntInterface.PrimaryPrivateIpAddress}
${CwInstance2MgmntInterface.PrimaryPrivateIpAddress}
${CwInstance3MgmntInterface.PrimaryPrivateIpAddress}"/>
            - Fn::Join:
                - ""
                - - '<Property oe:key="ManagementVIP" oe:value="'
                  - Fn::Select: [0, Fn::GetAtt: [CwInstance1MgmntInterface,
SecondaryPrivateIpAddresses]]
                  - '"/>'
                  - "\n\overline{\n}"
            - !If
              - DeployDataInterface
              # Join statement to construct the Data Interface configs
              - Fn::Join:
                  - "\n\chin"
                  - - Fn::Sub: |
                        <Property oe:key="DataIPv4Address"
oe:value="${CwInstance2DataInterface.PrimaryPrivateIpAddress}"/>
                    <Property oe:key="DataIPv4Netmask" oe:value="${CwDataSubnetNetmask}"/>
                    <Property oe:key="DataIPv4Gateway" oe:value="${CwDataSubnetGateway}"/>
                        <Property oe:key="DataPeerIPs"
oe:value="${CwInstance1DataInterface.PrimaryPrivateIpAddress}
${CwInstance2DataInterface.PrimaryPrivateIpAddress}
${CwInstance3DataInterface.PrimaryPrivateIpAddress}"/>
                    - Fn::Join:
                        - ""
                        - - '<Property oe:key="DataVIP" oe\:value="'
                          - Fn::Select: [0, Fn::GetAtt: [CwInstance1DataInterface,
SecondaryPrivateIpAddresses]]
                          - '''/>'
                          - "\mathbf{n}"
              # Default settings when no data interface is present
              - |
                <Property oe:key="DataIPv4Address" oe:value="0.0.0.0"/>
                <Property oe:key="DataIPv4Netmask" oe:value="255.255.255.0"/>
                <Property oe:key="DataIPv4Gateway" oe:value="0.0.0.0"/>
                <Property oe:key="DataVIP" oe:value="0.0.0.0"/>
                <Property oe:key="DataPeerIPs" oe:value=""/>
            - !Sub |
              <Property oe:key="NTP" oe:value="169.254.169.123"/>
              <Property oe:key="DNSv4" oe:value="169.254.169.253"/>
              <Property oe:key="DNSv6" oe:value="::0"/>
              <Property oe:key="Domain" oe:value=""/>
              <Property oe:key="InitMasterCount" oe:value="3"/>
              <Property oe:key="InitNodeCount" oe:value="3"/>
              <Property oe:key="VMLocation" oe:value="AWS"/>
              <Property oe:key="DataIPv6Address" oe:value="::0"/>
```

```
<Property oe:key="DataIPv6Gateway" oe:value="::1"/>
<Property oe:key="DataIPv6Netmask" oe:value="64"/>
<Property oe:key="Deployment" oe:value="cw_ipv4"/>
<Property oe:key="Disclaimer" oe:value="Cisco Crosswork"/>
<Property oe:key="K8Orch" oe:value=""/>
<Property oe:key="CwInstaller" oe:value="False"/>
<Property oe:key="corefs" oe:value="20"/>
<Property oe:key="ddatafs" oe:value="${DataDiskSize}"/>
<Property oe:key="logfs" oe:value="10"/>
<Property oe:key="ramdisk" oe:value="0"/>
<Property oe:key="ssd" oe:value="50"/>
<Property oe:key="K8sServiceNetworkV4" oe:value="${K8sServiceNetwork}"/>
<Property oe:key="K8sPodNetworkV4" oe:value="${K8sPodNetwork}"/>
</PropertySection>
</Environment>
```
CwInstance3:

#

http://docs.aws.amazon.com/AWSCloudFormation/latest/UserGuide/aws-properties-ec2-instance.html

```
Type: AWS::EC2::Instance
    Properties:
      LaunchTemplate:
       Version: 1
       LaunchTemplateId: !Ref CommonCwLaunchTemplate
      NetworkInterfaces: !If
        - DeployDataInterface
         - - NetworkInterfaceId: !Ref CwInstance3MgmntInterface
            DeviceIndex: "0"
          - NetworkInterfaceId: !Ref CwInstance3DataInterface
            DeviceIndex: "1"
        - - NetworkInterfaceId: !Ref CwInstance3MgmntInterface
            DeviceIndex: "0"
      Tags:
        - Key: Name
         Value: Cw-EC2-VM3
      UserData: !Base64
        'Fn::Join':
          - ''
          - - !Sub |
              <?xml version="1.0" encoding="UTF-8"?>
              <Environment
                <PlatformSection>
                  <Kind>EC2</Kind>
                </PlatformSection>
                <PropertySection>
                  <Property oe:key="CWPassword" oe:value="${CwSSHPassword}"/>
                  <Property oe:key="CWUsername" oe:value="cw-admin"/>
            - Fn::Join:
                - ""
                - - '<Property oe:key="AwsIamRole" oe:value="'
                  - !Ref EC2ENIRole
                  - '"/>'
                  - "\n\overline{n}"
            - !Sub |
                  <Property oe:key="IsSeed" oe:value="False"/>
                  <Property oe:key="VMType" oe:value="Hybrid"/>
                  <Property oe:key="ManagementIPv4Address"
oe:value="${CwInstance3MgmntInterface.PrimaryPrivateIpAddress}"/>
               <Property oe:key="ManagementIPv4Gateway" oe:value="${CwMgmtSubnetGateway}"/>
                <Property oe:key="ManagementIPv4Netmask" oe:value="${CwMgmtSubnetNetmask}"/>
                  <Property oe:key="ManagementIPv6Address" oe:value="::0"/>
```

```
<Property oe:key="ManagementIPv6Gateway" oe:value="::1"/>
                  <Property oe:key="ManagementIPv6Netmask" oe:value="64"/>
                  <Property oe:key="ManagerPeerIPs"
oe:value="${CwInstance1MgmntInterface.PrimaryPrivateIpAddress}
${CwInstance2MgmntInterface.PrimaryPrivateIpAddress}
${CwInstance3MgmntInterface.PrimaryPrivateIpAddress}"/>
            - Fn::Join:
                - ""
                - - '<Property oe:key="ManagementVIP" oe:value="'
                  - Fn::Select: [0, Fn::GetAtt: [CwInstance1MgmntInterface,
SecondaryPrivateIpAddresses]]
                  - \frac{1}{1} \frac{1}{2}- "\n\ln"
            - !If
              - DeployDataInterface
              # Join statement to construct the Data Interface configs
              - Fn::Join:
                  - "\n\langle n"
                  - - Fn::Sub: |
                        <Property oe:key="DataIPv4Address"
oe:value="${CwInstance3DataInterface.PrimaryPrivateIpAddress}"/>
                    <Property oe:key="DataIPv4Netmask" oe:value="${CwDataSubnetNetmask}"/>
                    <Property oe:key="DataIPv4Gateway" oe:value="${CwDataSubnetGateway}"/>
                        <Property oe:key="DataPeerIPs"
oe:value="${CwInstance1DataInterface.PrimaryPrivateIpAddress}
${CwInstance2DataInterface.PrimaryPrivateIpAddress}
${CwInstance3DataInterface.PrimaryPrivateIpAddress}"/>
                    - Fn::Join:
                         - ""
                         - - '<Property oe:key="DataVIP" oe\:value="'
                          - Fn::Select: [0, Fn::GetAtt: [CwInstance1DataInterface,
SecondaryPrivateIpAddresses]]
                          - '"/>'
                          - "\n\overline{\n}"
              # Default settings when no data interface is present
              - |
                <Property oe:key="DataIPv4Address" oe:value="0.0.0.0"/>
                <Property oe:key="DataIPv4Netmask" oe:value="255.255.255.0"/>
                <Property oe:key="DataIPv4Gateway" oe:value="0.0.0.0"/>
                <Property oe:key="DataVIP" oe:value="0.0.0.0"/>
                <Property oe:key="DataPeerIPs" oe:value=""/>
            - ! Sub |
              <Property oe:key="NTP" oe:value="169.254.169.123"/>
              <Property oe:key="DNSv4" oe:value="169.254.169.253"/>
              <Property oe:key="DNSv6" oe:value="::0"/>
              <Property oe:key="Domain" oe:value=""/>
              <Property oe:key="InitMasterCount" oe:value="3"/>
              <Property oe:key="InitNodeCount" oe:value="3"/>
              <Property oe:key="VMLocation" oe:value="AWS"/>
              <Property oe:key="DataIPv6Address" oe:value="::0"/>
              <Property oe:key="DataIPv6Gateway" oe:value="::1"/>
              <Property oe:key="DataIPv6Netmask" oe:value="64"/>
              <Property oe:key="Deployment" oe:value="cw_ipv4"/>
              <Property oe:key="Disclaimer" oe:value="Cisco Crosswork"/>
              <Property oe:key="K8Orch" oe:value=""/>
              <Property oe:key="CwInstaller" oe:value="False"/>
              <Property oe:key="corefs" oe:value="20"/>
              <Property oe:key="ddatafs" oe:value="${DataDiskSize}"/>
              <Property oe:key="logfs" oe:value="10"/>
              <Property oe:key="ramdisk" oe:value="0"/>
              <Property oe:key="ssd" oe:value="50"/>
              <Property oe:key="K8sServiceNetworkV4" oe:value="${K8sServiceNetwork}"/>
```

```
<Property oe:key="K8sPodNetworkV4" oe:value="${K8sPodNetwork}"/>
              </PropertySection>
              </Environment>
Outputs:
  CrossworkClusterStack:
    Description: The Name of the Cw cluster stack
   Value: !Sub ${AWS::StackName}
  CrossworkManagementVIP:
    Value:
     Fn::Select: [0, Fn::GetAtt: [CwInstance1MgmntInterface, SecondaryPrivateIpAddresses]]
   Export:
      Name: !Sub ${AWS::StackName}-Cw-MgmntVIP
  CrossworkManagementIP1:
   Value: !Sub ${CwInstance1MgmntInterface.PrimaryPrivateIpAddress}
  CrossworkManagementIP2:
   Value: !Sub ${CwInstance2MgmntInterface.PrimaryPrivateIpAddress}
  CrossworkManagementIP3:
   Value: !Sub ${CwInstance3MgmntInterface.PrimaryPrivateIpAddress}
  CrossworkDataVIP:
    Value:
      Fn::Select: [0, Fn::GetAtt: [CwInstance1DataInterface, SecondaryPrivateIpAddresses]]
   Export:
      Name: !Sub ${AWS::StackName}-Cw-DataVIP
   Condition: DeployDataInterface
  CrossworkDataIP1:
    Value: !Sub ${CwInstance1DataInterface.PrimaryPrivateIpAddress}
    Condition: DeployDataInterface
  CrossworkDataIP2:
   Value: !Sub ${CwInstance2DataInterface.PrimaryPrivateIpAddress}
   Condition: DeployDataInterface
  CrossworkDataIP3:
    Value: !Sub ${CwInstance3DataInterface.PrimaryPrivateIpAddress}
    Condition: DeployDataInterface
```
## <span id="page-17-0"></span>**Sample CloudFormation Template forinstalling Crosswork Data Gateway on EC2**

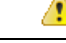

The CF template (.yaml file) displayed in this section contains the details to install a Standard Crosswork Data Gateway with a single interface. Please note that it is only a sample, and you can always create a different CF template according to your production preferences and execute it as per the steps mentioned in this section. This document assumes that a user of this procedure is familiar with AWS and the CloudFormation concepts, and as such, the CF template creation is out of the scope of this document. **Attention**

```
Description: "Sample template for deploying CDG4.1 VMs - v4.4"
Metadata:
  AWS::CloudFormation::Interface:
    ParameterGroups:
      -
        Label:
          default: "Cw Network Configuration"
        Parameters:
          - VpcId
```
- SecGroup - CDGSSHPassword - CDGAmiId - CNCControllerIP

- CNCControllerPassword - InterfaceDeploymentMode - CDGInterface0SubnetId - CDGInterface0Gateway - CDGInterface0SubnetNetmask - CDGInterface1SubnetId - CDGInterface1Gateway - CDGInterface1SubnetNetmask - CDGInterface2SubnetId - CDGInterface2Gateway - CDGInterface2SubnetNetmask Parameters: VpcId: Type: AWS::EC2::VPC::Id Description: VpcId of your existing Virtual Private Cloud (VPC) ConstraintDescription: Must be the VPC Id of an existing Virtual Private Cloud. CDGAmiId: Type: AWS::EC2::Image::Id Description: Provide CDG AMI ID CDGSSHPassword: Type: String NoEcho: True Description: Enter the SSH password to be configured on the CDG SecGroup: Type: AWS::EC2::SecurityGroup::Id Description: Pre-created security group to be applied. Must allow ingress access for ports 22, 30160:31560 CNCControllerPassword: Type: String NoEcho: True Description: Enter the cw-admin user password used to access CNC/Cw Controller DataDiskSize: Description: Cw data disk size. Type: Number MinValue: 20 Default: 50 CDGProfile: Type: String Description: Deployment profile of the CDG AllowedValues: - Standard - Extended Default: Standard InstanceType: Description: Enter EC2 instance type for the node instances. Default is m5zn.3xlarge. Type: String AllowedValues: - m5.4xlarge - m5.8xlarge - m5.12xlarge - m5d.4xlarge - m5d.8xlarge

```
- m5d.12xlarge
      - r5.4xlarge
      - r5.8xlarge
      - r5.12xlarge
      - c5.4xlarge
      - c5.8xlarge
      - c5.12xlarge
      - m5zn.3xlarge
    Default: m5zn.3xlarge
  InterfaceDeploymentMode:
    Type: String
    Description: Select the single (all traffic), dual (Management + Data) or triple
(Management + Data + Control) interface deployment mode.
    AllowedValues:
      - 1
      - 2
      - 3
  CDGInterface0SubnetId:
    Type: AWS::EC2::Subnet::Id
    Description: Select the first interface subnet for the CDG VM.
 CDGInterface0Gateway:
    Type: String
    Description: Enter the default gateway on the selected subnet. This is typically the
first address on the subnet.
    AllowedPattern: (\d{1,3})\.\(\d{1,3})\.\(\d{1,3})\.\(\d{1,3})\CDGInterface1SubnetId:
    Type: AWS::EC2::Subnet::Id
    Description: Select the first interface subnet for the CDG VM. Ignored if not using
dual interface mode.
 CDGInterface1Gateway:
    Type: String
    Description: Enter the default gateway on the selected subnet. This is typically the
 first address on the subnet.
    AllowedPattern: (\d{1,3})\.\(\d{1,3})\.\(\d{1,3})\.\(\d{1,3})\.
    Default: "0.0.0.1"
  CDGInterface2SubnetId:
    Type: AWS::EC2::Subnet::Id
    Description: Select the first interface subnet for the CDG VM. Ignored if not using
triple interface mode.
 CDGInterface2Gateway:
    Type: String
    Description: Enter the default gateway on the selected subnet. This is typically the
 first address on the subnet.
   AllowedPattern: (\d{1,3})\.\(\d{1,3})\.\(\d{1,3})\.\(\d{1,3})\.
    Default: "0.0.0.1"
 CDGInterface0IPAddress:
    Type: String
   Description: OPTIONAL - Enter a *free* IP address on the 1st subnet. If set to "0.0.0.0",
 an IP address will be allocated automatically .
    Default: "0.0.0.0"
    AllowedPattern: (\d{1,3})\.\(\d{1,3})\.\(\d{1,3})\.\(\d{1,3})\.\(\d{1,3})\CDGInterface0SubnetNetmask:
    Type: String
    Description: Enter the subnet netmask in dotted decimal form, eg 255.255.255.0.
    Default: "255.255.255.0"
```

```
AllowedPattern: (\d{1,3})\.\(\d{1,3})\.\(\d{1,3})\.\(\d{1,3})\.
  CDGInterface1IPAddress:
    Type: String
    Description: OPTIONAL - Enter a *free* IP address on the 2nd subnet. If set to 0.0.0.0,
 an IP address will be allocated automatically.
    Default: "0.0.0.0"
    AllowedPattern: (\d{1,3})\.\(\d{1,3})\.\(\d{1,3})\.\(\d{1,3})\.\(\d{1,3})\CDGInterface1SubnetNetmask:
    Type: String
    Description: Enter the subnet netmask in dotted decimal form, eg 255.255.255.0. Ignored
 if not using dual interface mode.
    Default: "255.255.255.0"
    AllowedPattern: (\d{1,3})\.\(\d{1,3})\.\(\d{1,3})\.\(\d{1,3})\.
  CDGInterface2IPAddress:
    Type: String
   Description: OPTIONAL - Enter a *free* IP address on the 3rd subnet. If set to 0.0.0.0,
 an IP address will be allocated automatically.
    Default: "0.0.0.0"
    AllowedPattern: (\d{1,3})\.\(\d{1,3})\.\(\d{1,3})\.\(\d{1,3})\CDGInterface2SubnetNetmask:
    Type: String
   Description: Enter the subnet netmask in dotted decimal form, eg 255.255.255.0. Ignored
 if not using triple interface mode.
    Default: "255.255.255.0"
    AllowedPattern: (\d{1,3})\.\(\d{1,3})\.\(\d{1,3})\.\(\d{1,3})\CNCControllerIP:
    Type: String
    Description: Specify the address of the Crosswork CDG controller
    AllowedPattern: ((\d{1,3})\), (\d{1,3})\.(\d{1,3})\.(\d{1,3}))||^$
    Default: ""
Conditions:
  DeployInterface0: !Equals
    - !Ref InterfaceDeploymentMode
    - "1"
  DeployInterface1: !Or
    - Fn::Equals:
      - !Ref InterfaceDeploymentMode
      - "2"
    - Fn::Equals:
      - !Ref InterfaceDeploymentMode
      - "3"
  DeployInterface2: !Equals
    - !Ref InterfaceDeploymentMode
    - "3"
  Setif0IP: !Not
    - !Equals
      - !Ref CDGInterface0IPAddress
      - "0.0.0.0"Setif1IP: !And
    - !Not
      - !Equals
        - !Ref CDGInterface1IPAddress
        - "0.0.0.0"
    - !Not
```
- !Condition DeployInterface0

```
Setif2IP: !And
    - !Not
      - !Equals
        - !Ref CDGInterface2IPAddress
        - "0.0.0.0"
    - !Not
      - !Condition DeployInterface0
    - !Not
      - !Condition DeployInterface1
Resources:
  EC2ENIRole:
   Type: AWS::IAM::Role
   Properties:
     AssumeRolePolicyDocument:
        Version: "2012-10-17"
        Statement:
          - Effect: Allow
            Principal:
              Service:
                - ec2.amazonaws.com
            Action:
              - 'sts:AssumeRole'
      Policies:
        - PolicyName: eni-modification
          PolicyDocument:
            Version: '2012-10-17'
            Statement:
              - Effect: Allow
               Action:
                  - ec2:DescribeNetworkInterfaces
                  - ec2:AssignPrivateIpAddresses
                  - ec2:UnassignPrivateIpAddresses
                Resource: "*"
  CDGEC2IamInstanceProfile:
   Type: AWS::IAM::InstanceProfile
   Properties:
     InstanceProfileName: !Sub ${AWS::StackName}-CDG-EC2IamInstanceProfile
      Path: "/cdg/"
      Roles:
        - !Ref EC2ENIRole
  CDG1VNIC0:
   Type: AWS::EC2::NetworkInterface
    Properties:
      Description: "CDG1-VNIC0"
      GroupSet:
        - !Ref SecGroup
      PrivateIpAddresses: !If
        - Setif0IP
        - - Primary: true
            PrivateIpAddress: !Ref CDGInterface0IPAddress
        - !Ref 'AWS::NoValue'
      SubnetId: !Ref CDGInterface0SubnetId
      Tags:
        - Key: Name
          Value: !Sub ${AWS::StackName}-CDG1-VNIC0
  CDG1VNIC1:
   Type: AWS::EC2::NetworkInterface
    Properties:
```

```
Description: "CDG1-VNIC1"
   GroupSet:
     - !Ref SecGroup
   PrivateIpAddresses: !If
     - Setif1IP
      - - Primary: true
         PrivateIpAddress: !Ref CDGInterface1IPAddress
     - !Ref 'AWS::NoValue'
   SubnetId: !Ref CDGInterface1SubnetId
   Tags:
      - Key: Name
       Value: !Sub ${AWS::StackName}-CDG1-VNIC1
 Condition: DeployInterface1
CDG1VNIC2:
 Type: AWS::EC2::NetworkInterface
 Properties:
   Description: "CDG1-VNIC2"
   GroupSet:
     - !Ref SecGroup
   PrivateIpAddresses: !If
      - Setif2IP
      - - Primary: true
         PrivateIpAddress: !Ref CDGInterface2IPAddress
      - !Ref 'AWS::NoValue'
   SubnetId: !Ref CDGInterface2SubnetId
   Tags:
      - Key: Name
       Value: !Sub ${AWS::StackName}-CDG1-VNIC2
 Condition: DeployInterface2
CommonLaunchTemplateCDG4:
 Type: AWS::EC2::LaunchTemplate
 Properties:
   LaunchTemplateName: !Sub ${AWS::StackName}-CommonLaunchTemplateCDG4
   LaunchTemplateData:
     InstanceType: !Ref InstanceType
      ImageId: !Ref "CDGAmiId"
     BlockDeviceMappings:
        - Ebs:
            VolumeSize: !Ref DataDiskSize
           DeleteOnTermination: True
           VolumeType: standard
         DeviceName: /dev/sdb
     MetadataOptions:
       HttpPutResponseHopLimit: 2
      IamInstanceProfile:
       Arn: !GetAtt
          - CDGEC2IamInstanceProfile
          - Arn
CDGInstance:
 Type: AWS::EC2::Instance
 Properties:
   LaunchTemplate:
     Version: 1
     LaunchTemplateId: !Ref CommonLaunchTemplateCDG4
   NetworkInterfaces: !If
      - DeployInterface2
      - - NetworkInterfaceId: !Ref CDG1VNIC0
         DeviceIndex: "0"
        - NetworkInterfaceId: !Ref CDG1VNIC1
         DeviceIndex: "1"
```

```
- NetworkInterfaceId: !Ref CDG1VNIC2
            DeviceIndex: "2"
        - !If
          - DeployInterface1
          - - NetworkInterfaceId: !Ref CDG1VNIC0
              DeviceIndex: "0"
            - NetworkInterfaceId: !Ref CDG1VNIC1
              DeviceIndex: "1"
          - - NetworkInterfaceId: !Ref CDG1VNIC0
              DeviceIndex: "0"
      Tags:
        - Key: Name
         Value: !Sub ${AWS::StackName}-CDG4.0
      UserData: !Base64
       Fn::Join:
          - ''
          - - !Sub |
                AwsIamRole=${EC2ENIRole}
                ActiveVnics=${InterfaceDeploymentMode}
                AllowRFC8190=Yes
                AuditdAddress=
                AuditdPort=60
                ControllerCertChainPwd=${CNCControllerPassword}
                ControllerIP=${CNCControllerIP}
                ControllerPort=30607
ControllerSignCertChain=cw-admin@${CNCControllerIP}:/home/cw-admin/controller.pem
                ControllerTlsCertChain=
                Deployment=Crosswork On-Premise
                Description=${AWS::StackName}-CDG4.1-1
                DGAppdataDisk=5
                DGCertChain=
                DGCertChainPwd=
                DGCertKey=
                DNS=169.254.169.253
                DNSSEC=False
                DNSTLS=False
                Domain=
                EnrollmentPassphrase=
                EnrollmentURI=
                Hostname=${AWS::StackName}-CDG4.1
                Label=
                LLMNR=False
                mDNS-False
                NTP=169.254.169.123
               NTPAuth=False
               NTPKey=
                NTPKeyFile=
                NTPKeyFilePwd=
                PortSNMPTrap=1062
                PortSyslogUDP=9514
                PortSyslogTCP=9898
                PortSyslogTLS=6514
                Profile=${CDGProfile}
                ProxyBypass=
                ProxyCertChain=
                ProxyCertChainPwd=
                ProxyPassphrase=
                ProxyURL=
                ProxyUsername=
                SyslogAddress=
                SyslogCertChain=
                SyslogCertChainPwd=
                SyslogPeerName=
```

```
SyslogPort=514
                SyslogProtocol=UDP
                SyslogTLS=False
                UseRemoteAuditd=False
                UseRemoteSyslog=False
                Vnic0IPv4Address=${CDG1VNIC0.PrimaryPrivateIpAddress}
                Vnic0IPv4Gateway=${CDGInterface0Gateway}
                Vnic0IPv4Method=Static
                Vnic0IPv4Netmask=${CDGInterface0SubnetNetmask}
                Vnic0IPv4SkipGateway=False
                Vnic0IPv6Address=::0
                Vnic0IPv6Gateway=::1
                Vnic0IPv6Method=None
                Vnic0IPv6Netmask=64
                Vnic0IPv6SkipGateway=False
            - !If
              - DeployInterface1
              - !Sub |Vnic1IPv4Address=${CDG1VNIC1.PrimaryPrivateIpAddress}
                  Vnic1IPv4Gateway=${CDGInterface1Gateway}
              - |
                  Vnic1IPv4Address=0.0.0.0
                  Vnic1IPv4Gateway=0.0.0.1
            - !Sub |
                Vnic1IPv4Method=Static
                Vnic1IPv4Netmask=${CDGInterface1SubnetNetmask}
                Vnic1IPv4SkipGateway=False
                Vnic1IPv6Address=::0
                Vnic1IPv6Gateway=::1
                Vnic1IPv6Method=None
                Vnic1IPv6Netmask=64
                Vnic1IPv6SkipGateway=False
            - !If
              - DeployInterface2
              - !Sub |
                  Vnic2IPv4Address=${CDG1VNIC2.PrimaryPrivateIpAddress}
                  Vnic2IPv4Gateway=${CDGInterface2Gateway}
              - |
                  Vnic2IPv4Address=0.0.0.0
                  Vnic2IPv4Gateway=0.0.0.1
            - !Sub |
                Vnic2IPv4Method=None
                Vnic2IPv4Netmask=${CDGInterface2SubnetNetmask}
                Vnic2IPv4SkipGateway=False
                Vnic2IPv6Address=::0
                Vnic2IPv6Gateway=::1
                Vnic2IPv6Method=None
                Vnic2IPv6Netmask=64
                Vnic2IPv6SkipGateway=False
                dg-adminPassword=${CDGSSHPassword}
                dg-operPassword=${CDGSSHPassword}
Outputs:
 CDGCStack:
   Description: The Name of the CDG cluster stack
   Value: !Sub ${AWS::StackName}
 CDGInterface0IPAddress:
   Value: !Sub ${CDG1VNIC0.PrimaryPrivateIpAddress}
 CDGInterface1IPAddress:
   Value: !Sub ${CDG1VNIC1.PrimaryPrivateIpAddress}
    Condition: DeployInterface1
  CDGInterface2IPAddress:
   Value: !Sub ${CDG1VNIC2.PrimaryPrivateIpAddress}
```
Condition: DeployInterface2

 $\mathbf I$